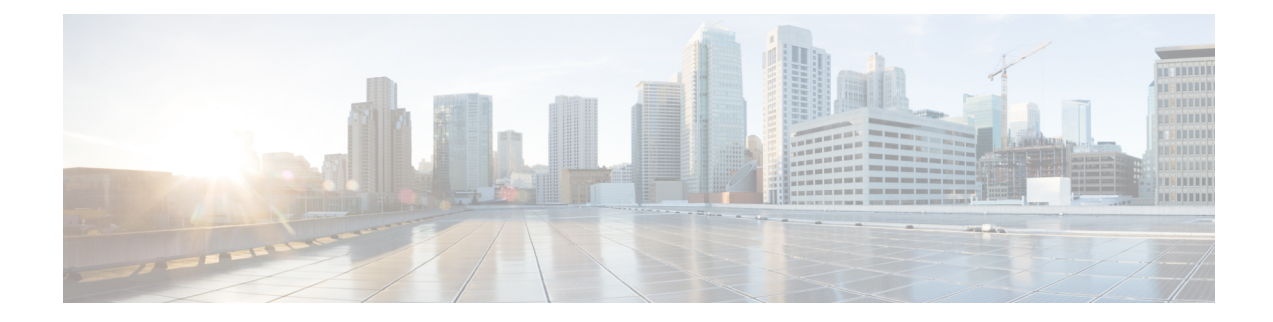

# **Day 2 Operations of Cisco VIM Insight**

The following topic guides you the details about the Day 2 Operations of Cisco VIM Insight.

- Shutting Down Cisco VIM Unified [Management,](#page-0-0) on page 1
- Restarting Cisco VIM Unified [Management,](#page-1-0) on page 2
- [Restoring](#page-1-1) VIM Insight, on page 2
- [Reconfiguring](#page-3-0) VIM Unified Management , on page 4
- [Reconfiguring](#page-8-0) Insight MySQL Database Password, on page 9
- [Update](#page-13-0) VIM Insight , on page 14
- Rollback VIM Unified [Management,](#page-16-0) on page 17
- Commit VIM Unified [Management,](#page-17-0) on page 18

# <span id="page-0-0"></span>**Shutting Down Cisco VIM Unified Management**

To stop the Cisco VIM Insight Container services, shut down Cisco UCS VIM Insight by running the **systemctl stop service** command.

- **Step 1** Log in to a server in which the Insight container is running.
- **Step 2** Stop the Insight service by running the following command from the Shell window:

systemctl stop docker-insight

a) Check the status of Insight Container by running the following command: **docker ps -a | grep** insight.

```
STATUS
Up 6 seconds
```
b) Check the status of the service by running the following command:

systemctl staus docker-insight

The following information is displayed

```
Docker-insight.service – Insight Docker Service
Loaded: loaded (/usr/lib/systemd/system/docker-insight.service; enabled; vendor preset: disabled)
Active: inactive (dead) since <Date and Time since it was last active>
```
# <span id="page-1-0"></span>**Restarting Cisco VIM Unified Management**

**Step 1** Log In to the server in which the Insight container was stopped.

**Step 2** Restart the Insight service by running the following command from the shell window:

systemctl restart docker-insight

a) Check the status of Insight container by running the following command: **docker ps -a | grep** insight.

**STATUS** Up 6 seconds

b) Check the status of the service by running the following command:

systemctl status docker-insight

The following output is displayed:

```
Docker-insight.service – Insight Docker Service
Loaded: loaded (/usr/lib/systemd/system/docker-insight.service; enabled; vendor preset: disabled)
Active: active (running) since <Date and Time when it got active.>
```
# <span id="page-1-1"></span>**Restoring VIM Insight**

Cisco VIM Unified Management can be restored to its previous running state which existed at the time of backup.

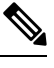

```
Note We recommand you not to run the Unified Management on the node on which restore operation is performed.
```
- **Step 1** Re-image the Insight management node with the ISO version with which you want to restore the node, and with the same IP address that is used before the failure of the node.
	- Skip Step 1 if re-image is done with the ISO during management node restore. Insight restore can also be performed without re-image with ISO. Uninstall the Insight through bootstrap\_insight.py and then restoring it by following below mentioned steps but this needs to be only done when you face issues with Insight and not in case of management node failure. **Note**
- **Step 2** Navigate to /var/cisco/insight backup/ directory at the remote server where the backup directory was copied during the backup operation.
- **Step 3** Copy the backup file to the /var/cisco/insight backup/ directory of the re-imaged management node. For example, to copy the backup directory from the remote host  $20.0.0.5$  to the management node /var/cisco/insight\_backup/directory, execute the following command sequence: rsync -e ssh -rtvpX --numeric-ids root@20.0.0.5:/var/cisco/insight\_backup/backup\_2017-01-09\_14-04-38 /var/cisco/insight\_backup.
- **Step 4** In /var/cisco/insight\_backup/backup\_<date-time> directory, execute the following command:

# ./insight restore -h insight restore : Cisco VIM Insight Restore Script ---------------------------------------------------- Usage: ./insight restore -v : Enable verbose mode -h : To display this help message # ./insight restore This will initiate an Insight install with the backed up data. VIM Insight restore logs are at: /var/log/insight/<br/>kootstrap\_insight\_<date><time>.log Management Node Validations! +-------------------------------+--------+-------+ | Rule | Status | Error | +-------------------------------+--------+-------+ | Check Kernel Version | PASS | None | | Check Docker Version | PASS | None | | Check Management Node Tag | PASS | None | | Check Bond Intf. Settings | PASS | None | | Root Password Check | PASS | None | | Check Boot Partition Settings | PASS | None | | Check LV Swap Settings | PASS | None | | Check Docker Pool Settings | PASS | None | | Check Home Dir Partition | PASS | None | | Check Root Dir Partition | PASS | None | | Check /var Partition | PASS | None | | Check LVM partition | PASS | None | | Check RHEL Pkgs Install State | PASS | None | +-------------------------------+--------+-------+ Insight standalone Input Validations! +-------------------------------------------+--------+-------+ | Rule | Status | Error | +-------------------------------------------+--------+-------+ | Insight standalone Schema Validation | PASS | None | | Valid Key Check in Insight Setup Data | PASS | None | | Duplicate Key Check In Insight Setup Data | PASS | None | +-------------------------------------------+--------+-------+ Setting up Insight, Kindly wait!!! Cisco VIM Insight Installed successfully! +-----------------------+--------+---------------------------------------------------------+ | Description | Status | Details | +-----------------------+--------+---------------------------------------------------------+ | VIM Insight UI URL | PASS | https://<br\_api:9000> | | VIM UI Admin Email ID | PASS | Check for info @: <abs path of insight setup data.yaml> | | | | | | VIM UI Admin Password | PASS | Check for info @ /opt/cisco/insight/secrets.yaml | | VIM Insight Workspace | PASS | /root/<insight\_ws> | +-------------------+-------+--------------------------------------------------------------+ Cisco VIM Insight Autobackup Service Info! +------------------------+--------+------------------------------------------------+ | Description | Status | Details +------------------------+--------+------------------------------------------------+

| VIM Insight Autobackup | PASS | [ACTIVE]: Running 'insight-autobackup.service' | +------------------------+--------+------------------------------------------------+ VIM Insight restore successfully completed! Done with VIM Insight restore! VIM Insight restore logs are at: /var/log/insight/bootstrap\_insight/

As the summary table describes, your VIM Insight workspace is restored and hence you need to use bootstrap\_insight.py from the mentioned workspace for performing any actions from here on.

**Step 5** Run the following command to verify Insight status after restore operation.

```
# cd /root/<insight_ws>
# ./bootstrap_insight.py –a install-status
                    Cisco VIM Insight Install Status!
+-----------------------+--------+------------------------------------------------+
| Description | Status | Details | |
+-----------------------+--------+------------------------------------------------+
| VIM Insight Version | PASS | <release tag> |
| VIM Insight UI URL | PASS | https://<br_api:9000> |
| VIM Insight Container | PASS | insight_<tag_id> |
| VIM Mariadb Container | PASS | mariadb_<tag_id> |
| VIM Insight Autobackup| PASS | [ACTIVE]: Running 'insight-autobackup.service' |
| VIM Insight Workspace | PASS | /root/installer-<tag_id>/insight |
+-----------------------+--------+------------------------------------------------+
```
## <span id="page-3-0"></span>**Reconfiguring VIM Unified Management**

UM reconfigure action provides you with three major functionalities:

- **1.** Reconfigure Insight TLS Certificate.
- 2. Switch from Self Signed TLS Certificate to 3<sup>rd</sup>Party TLS Certificate.
- **3.** Reconfigure Insight MySQL Database Password.

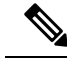

Unified Managment reconfigure is not allowed after an update, as the update is an intermediate stage between rollback and commit. **Note**

### **Reconfiguring Insight TLS Certificate**

As the Insight web-service is protected by TLS, hence reconfigure action provides flexibility to change the existing TLS Certificate. As there were two approaches to configure it, there are also two approaches to change it.

### **Reconfiguring 3 rd Party TLS Certificate**

If you had provided your own TLS Certificate before Insight Installation through PEM\_PATH key in insight setup data.yaml, then perform the following steps to reconfigure it.

**Step 1**  $\#$  cd  $\leq$  path insight setup data.yaml>

**Step 2** Open insight setup data.yaml file # vi insight setup data.yaml

- **Step 3** Edit the insight setup data.yaml to change value of PEM PATH key to point to path of your new valid TLS Certificate. Save the file after editing. For example: PEM\_PATH: "/root/new\_tls.pem"
	- Only change in value of the PEM\_PATH key is allowed during reconfigure. Any change that is detected in insight setup data.yaml other than PEM\_PATH value results in failure of Insight reconfigure. **Note**

**Step 4** # cd <insight ws>

# ./bootstrap insight.py -a reconfigure -f <path to insight setup data.yaml>

VIM Insight reconfigure logs are at: /var/log/insight/<bootstrap\_insight\_<date> <time>.log

Perform the action. Continue  $(Y/N)$  y

Management Node Validations! +-------------------------------+--------+-------+ | Rule | Status | Error | +-------------------------------+--------+-------+ | Check Kernel Version | PASS | None | | Check Docker Version | PASS | None | | Check Management Node Tag | PASS | None | | Check Bond Intf. Settings | PASS | None | | Root Password Check | PASS | None | | Check Boot Partition Settings | PASS | None | | Check LV Swap Settings | PASS | None | | Check Docker Pool Settings | PASS | None | | Check Home Dir Partition | PASS | None | | Check Root Dir Partition | PASS | None | | Check /var Partition | PASS | None | | Check LVM partition | PASS | None | | Check RHEL Pkgs Install State | PASS | None | +-------------------------------+--------+-------+

```
Insight standalone Input Validations!
+-------------------------------------------+--------+-------+
| Rule | Status | Error |
+-------------------------------------------+--------+-------+
| Insight standalone Schema Validation | PASS | None |
| Valid Key Check in Insight Setup Data | PASS | None |
| Duplicate Key Check In Insight Setup Data | PASS | None |
| Config Change Check in Insight Setup Data | PASS | None |
+-------------------------------------------+--------+-------+
```
WARNING!! reconfigure will have few secs of Outage for Insight!

Cisco VIM Insight Already Exists!

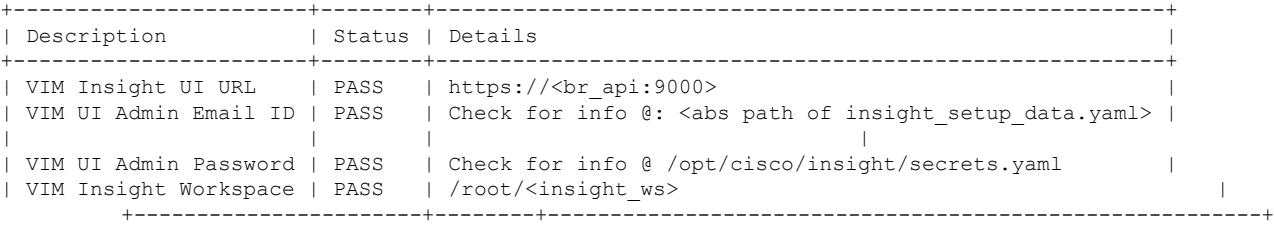

Cisco VIM Insight backup Info! +-----------------------+--------+--------------------------------------------------------------+ | Description | Status | Details +-----------------------+--------+--------------------------------------------------------------+ | Insight backup Status | PASS | Backup done @ | | | | /var/cisco/insight\_backup/backup-<release\_tag>-<date\_time> | +-----------------------+--------+--------------------------------------------------------------+ Done with VIM Insight reconfigure! VIM Insight reconfigure logs are at: "/var/log/insight/bootstrap\_insight/" As the summary table describes Insight gets autobacked up after reconfigure at /var/cisco/insight backup to preserve the latest state of Insight.

#### **Reconfiguring Self Signed TLS Certificate**

If you had created a new TLS Certificate through tls\_insight\_cert\_gen.py before Insight Installation then perform the following steps to reconfigure it.

**Step 1** Run the following commands to reconfigure the self signed TLS certificate: # cd <insight\_ws> # ./tls\_insight\_cert\_gen.py –h usage: tls insight cert gen.py [-h] [--overwrite] --file INSIGHTSETUPDATA TLS cert generator Insight optional arguments: -h, --help show this help message and exit --overwrite, -o Overwrite Insight certificates if already present in openstack config directory --file INSIGHTSETUPDATA, -f INSIGHTSETUPDATA Location of insight\_setup\_data.yaml # ./tls insight cert gen.py -f <path insight setup data.yaml> --overwrite This will overwrite the existing TLS certificate. Management Node Validations! +-------------------------------+--------+-------+ | Rule | Status | Error | +-------------------------------+--------+-------+ | Check Kernel Version | PASS | None | | Check Ansible Version | PASS | None | | Check Docker Version | PASS | None | | Check Management Node Tag | PASS | None | | Check Bond Intf. Settings | PASS | None | | Root Password Check | PASS | None | | Check Boot Partition Settings | PASS | None | | Check LV Swap Settings | PASS | None | | Check Docker Pool Settings | PASS | None | | Check Home Dir Partition | PASS | None | | Check Root Dir Partition | PASS | None | | Check /var Partition | PASS | None | | Check LVM partition | PASS | None | | Check RHEL Pkgs Install State | PASS | None | +-------------------------------+--------+-------+ Insight standalone Input Validations! +-------------------------------------------+--------+-------+ | Rule | Status | Error | +-------------------------------------------+--------+-------+

| Insight standalone Schema Validation | PASS | None | | Valid Key Check in Insight Setup Data | PASS | None | | Duplicate Key Check In Insight Setup Data | PASS | None | | Test Email Server for Insight | PASS | None | +-------------------------------------------+--------+-------+

Generating a 4096 bit RSA private key

.....................................................................................++ .......++

writing new private key to '../openstack-configs/insight.key'

#### **Step 2** Following are the steps to run the bootstrap:

# ./bootstrap\_insight.py -a reconfigure -f <path\_to\_insight\_setup\_data.yaml> VIM Insight reconfigure logs are at: /var/log/insight/<bootstrap\_insight\_<date>\_<time>.log

Perform the action. Continue (Y/N)y

Management Node Validations!

+-------------------------------+--------+-------+ | Rule | Status | Error | +-------------------------------+--------+-------+ | Check Kernel Version | PASS | None | | Check Ansible Version | PASS | None | | Check Docker Version | PASS | None | | Check Management Node Tag | PASS | None | | Check Bond Intf. Settings | PASS | None | | Root Password Check | PASS | None | | Check Boot Partition Settings | PASS | None | | Check LV Swap Settings | PASS | None | | Check Docker Pool Settings | PASS | None | | Check Home Dir Partition | PASS | None | | Check Root Dir Partition | PASS | None | | Check /var Partition | PASS | None | | Check LVM partition | PASS | None | | Check RHEL Pkgs Install State | PASS | None | +-------------------------------+--------+-------+ Insight standalone Input Validations! +-------------------------------------------+--------+-------+ | Rule | Status | Error | +-------------------------------------------+--------+-------+ | Insight standalone Schema Validation | PASS | None | | Valid Key Check in Insight Setup Data | PASS | None | | Duplicate Key Check In Insight Setup Data | PASS | None | | Config Change Check in Insight Setup Data | PASS | None | | Test Email Server for Insight | PASS | None | +-------------------------------------------+--------+-------+ WARNING!! reconfigure will have few secs of Outage for Insight Cisco VIM Insight Already Exists! +-----------------------+--------+---------------------------------------------------------+ | Description | Status | Details +-----------------------+--------+---------------------------------------------------------+ | VIM Insight UI URL | PASS | https://<br \_api:9000> | VIM UI Admin Email ID | PASS | Check for info @: <abs path of insight setup data.yaml> | | | | | | VIM UI Admin Password | PASS | Check for info @ /opt/cisco/insight/secrets.yaml | | VIM Insight Workspace | PASS | /root/<insight\_ws> | +-----------------------+--------+---------------------------------------------------------+

Cisco VIM Insight backup Info! +----------------------+-------+-------------------------------------------------------------------+

| Description | Status| Details  $\vert$ +----------------------+-------+-------------------------------------------------------------------+ | Insight backup Status| PASS | Backup done @  $\blacksquare$ | | | /var/cisco/insight\_backup/insight\_backup\_<release\_tag>\_<date\_time>| +----------------------+-------+-------------------------------------------------------------------+ Done with VIM Insight reconfigure! VIM Insight reconfigure logs are at: "/var/log/insight/bootstrap\_insight/" As the summary table describes Insight gets autobacked up after reconfigure at /var/cisco/insight backup to preserve the latest state of Insight.

### **Switch from Self Signed TLS Certificate to 3 rd Party TLS Certificate**

If you had created a new TLS Certificate through tls\_insight\_cert\_gen.py before Insight Installation and now want to switch to your own TLS Certificate then perform the following steps.

 $\frac{\sqrt{2}}{2}$ 

Note You cannot switch from 3<sup>rd</sup> Party TLS Certificate to Self Signed TLS Certificate.

**Step 1** To switch from self-signed TLS Certificate to 3rd party TLS certificate open and edit the insight setup data.yaml to add PEM PATH by running the following command:

```
# cd <path insight setup data.yaml>
# vi insight_setup_data.yaml
Edit the insight setup data.yaml to add PEM PATH key to point to path of your new valid TLS Certificate.
Save the file after editing.
For example:
PEM_PATH: "/root/new_tls.pem"
```
**Step 2** Following is the command to run the bootstrap:

```
# cd <insight_ws>
# ./bootstrap_insight.py -a reconfigure -f <path_to insight_setup_data.yaml>
```
VIM Insight reconfigure logs are at: /var/log/insight/<bootstrap\_insight\_<date>\_<time>.log Perform the action. Continue (Y/N)y

```
Management Node Validations!
```
+-------------------------------+--------+-------+ | Rule | Status | Error | +-------------------------------+--------+-------+ | Check Kernel Version | PASS | None | | Check Ansible Version | PASS | None | | Check Docker Version | PASS | None | | Check Management Node Tag | PASS | None | | Check Bond Intf. Settings | PASS | None | | Root Password Check | PASS | None | | Check Boot Partition Settings | PASS | None | | Check LV Swap Settings | PASS | None | | Check Docker Pool Settings | PASS | None | | Check Home Dir Partition | PASS | None |

| Check Root Dir Partition | PASS | None | | Check /var Partition | PASS | None | | Check LVM partition | PASS | None | | Check RHEL Pkgs Install State | PASS | None | +-------------------------------+--------+------- Insight standalone Input Validations! +-------------------------------------------+--------+-------+ | Rule | Status | Error | +-------------------------------------------+--------+-------+ | Insight standalone Schema Validation | PASS | None | | Valid Key Check in Insight Setup Data | PASS | None | | Duplicate Key Check In Insight Setup Data | PASS | None | | Config Change Check in Insight Setup Data | PASS | None | | Test Email Server for Insight | PASS | None | +-------------------------------------------+--------+-------+ WARNING!! reconfigure will have few secs of Outage for Insight! Cisco VIM Insight Already Exists! +-----------------------+--------+---------------------------------------------------------+ | Description | Status | Details +-----------------------+--------+---------------------------------------------------------+ | VIM Insight UI URL | PASS | https://<br api:9000> | VIM UI Admin Email ID | PASS | Check for info @: <abs path of insight setup data.yaml> | | | | | | VIM UI Admin Password | PASS | Check for info @ /opt/cisco/insight/secrets.yaml | | VIM Insight Workspace | PASS | /root/<insight ws> | | +-----------------------+--------+---------------------------------------------------------+ Cisco VIM Insight backup Info! +----------------------+-------+-------------------------------------------------------------------+ | Description | Status| Details  $\vert$ +----------------------+-------+-------------------------------------------------------------------+ | Insight backup Status| PASS | Backup done @  $\vert$ | | | /var/cisco/insight\_backup/insight\_backup\_<release\_tag>\_<date\_time>| +----------------------+-------+-------------------------------------------------------------------+ Done with VIM Insight reconfigure!

VIM Insight reconfigure logs are at: "/var/log/insight/bootstrap\_insight/"

<span id="page-8-0"></span>As the summary table describes Insight gets autobacked up after reconfigure at /var/cisco/insight backup to preserve the latest state of Insight.

# **Reconfiguring Insight MySQL Database Password**

There are two approaches to reconfigure the MySQL DB password:

- **1.** System generated Insight DB password.
- **2.** User supplied Insight DB password.

#### **System generated Insight DB password**

**Step 1** To generate the Insight DB Password run the following command:

Following are the steps to generate MySQL Insight DB password:

# cd <insight\_ws> # ./bootstrap insight.py -a reconfigure -f <path to insight setup data.yaml> --regenerate secrets VIM Insight reconfigure logs are at: /var/log/insight/<br/>kbootstrap\_insight <date> <time>.log Perform the action. Continue  $(Y/N)y$ Management Node Validations! +-------------------------------+--------+-------+ | Rule | Status | Error | +-------------------------------+--------+-------+ | Check Kernel Version | PASS | None | | Check Docker Version | PASS | None | | Check Management Node Tag | PASS | None | | Check Bond Intf. Settings | PASS | None | | Root Password Check | PASS | None | | Check Boot Partition Settings | PASS | None | | Check LV Swap Settings | PASS | None | | Check Docker Pool Settings | PASS | None | | Check Home Dir Partition | PASS | None | | Check Root Dir Partition | PASS | None | | Check /var Partition | PASS | None | | Check LVM partition | PASS | None | | Check RHEL Pkgs Install State | PASS | None | +-------------------------------+--------+-------+ Insight standalone Input Validations! +-------------------------------------------+--------+-------+ | Rule | Status | Error | +-------------------------------------------+--------+-------+ | Insight standalone Schema Validation | PASS | None | | Valid Key Check in Insight Setup Data | PASS | None | | Duplicate Key Check In Insight Setup Data | PASS | None | | Config Change Check in Insight Setup Data | PASS | None | +-------------------------------------------+--------+-------+ WARNING!! reconfigure will have few secs of Outage for Insight! Cisco VIM Insight Already Exists! +-----------------------+--------+---------------------------------------------------------+ | Description | Status | Details | +-----------------------+--------+---------------------------------------------------------+ | VIM Insight UI URL | PASS | https://<br api:9000> | VIM UI Admin Email ID | PASS | Check for info @: <abs path of insight\_setup\_data.yaml> | | | | | | VIM UI Admin Password | PASS | Check for info @ /opt/cisco/insight/secrets.yaml | | VIM Insight Workspace | PASS | /root/<insight\_ws> | +-----------------------+--------+---------------------------------------------------------+ Cisco VIM Insight backup Info! +-----------------------+--------+--------------------------------------------------------------+ | Description | Status | Details +-----------------------+--------+--------------------------------------------------------------+ | Insight backup Status | PASS | Backup done @ | | | /var/cisco/insight\_backup/backup-<release\_tag>-<date\_time> | +-----------------------+--------+--------------------------------------------------------------+ Done with VIM Insight reconfigure! VIM Insight reconfigure logs are at: "/var/log/insight/bootstrap\_insight/"

As the summary table describes Insight gets autobacked up after reconfigure at /var/cisco/insight backup to preserve the latest state of Insight.

```
Step 2 Verify the password change by running the following command:
```

```
# cat /opt/cisco/insight/secrets.yaml
DB_ROOT_PASSWORD: <new_db_password>
```
### **User supplied Insight DB password**

**Step 1** To provide your own MYSQL DB Password follow the below steps:

**Note** Your new DB password must contain alphanumeric characters and should be at least 8 characters long.

```
# cd <insight_ws>
# ./bootstrap insight.py -a reconfigure -f <path to insight setup data.yaml> --setpassword
VIM Insight reconfigure logs are at: /var/log/insight/<bootstrap_insight_<date>_<time>.log
Perform the action. Continue (Y/N)y
Password for DB_ROOT_PASSWORD: <enter_valid_db_password>
Management Node Validations!
+-------------------------------+--------+-------+
| Rule | Status | Error |
+-------------------------------+--------+-------+
| Check Kernel Version | PASS | None |
| Check Ansible Version | PASS | None |
| Check Docker Version | PASS | None |
| Check Management Node Tag | PASS | None |
| Check Bond Intf. Settings | PASS | None |
| Root Password Check | PASS | None |
| Check Boot Partition Settings | PASS | None |
| Check LV Swap Settings | PASS | None |
| Check Docker Pool Settings | PASS | None |
| Check Home Dir Partition | PASS | None |
| Check Root Dir Partition | PASS | None |
| Check /var Partition | PASS | None |
| Check LVM partition | PASS | None |
| Check RHEL Pkgs Install State | PASS | None |
+-------------------------------+--------+-------+
Insight standalone Input Validations!
+-------------------------------------------+--------+-------+
| Rule | Status | Error |
+-------------------------------------------+--------+-------+
| Insight standalone Schema Validation | PASS | None |
| Valid Key Check in Insight Setup Data | PASS | None |
| Duplicate Key Check In Insight Setup Data | PASS | None |
| Config Change Check in Insight Setup Data | PASS | None |
+-------------------------------------------+--------+-------+
WARNING!! reconfigure will have few secs of Outage for Insight!
Cisco VIM Insight Already Exists!
+-----------------------+--------+---------------------------------------------------------+
| Description | Status | Details
+-----------------------+--------+---------------------------------------------------------+
```
| VIM Insight UI URL | PASS | https://<br api:9000> | VIM UI Admin Email ID | PASS | Check for info @: <abs path of insight\_setup\_data.yaml> | | | | | | VIM UI Admin Password | PASS | Check for info @ /opt/cisco/insight/secrets.yaml | | VIM Insight Workspace | PASS | /root/<insight\_ws> | +-----------------------+--------+---------------------------------------------------------+ Cisco VIM Insight backup Info! +----------------------+-------+-------------------------------------------------------------------+ | Description | Status| Details  $\vert$ +----------------------+-------+-------------------------------------------------------------------+ | Insight backup Status| PASS | Backup done @  $\vert$ | | | /var/cisco/insight\_backup/insight\_backup\_<release\_tag>\_<date\_time>| +----------------------+-------+-------------------------------------------------------------------+ Done with VIM Insight reconfigure! VIM Insight reconfigure logs are at: "/var/log/insight/bootstrap\_insight/"

As the summary table describes Insight gets autobacked up after reconfigure at /var/cisco/insight backup to preserve the latest state of Insight.

**Step 2** Verify the password change by running the following command:

```
# cat /opt/cisco/insight/secrets.yaml
DB_ROOT_PASSWORD: <new_db_password>
```
#### **Reconfiguring Unified Management SMTP Server**

Unified Management requires a valid SMTP Server to send mails to users (Pod-Admin, UI-Admin, and regular users). If SMTP Server goes down, you can reconfigure it.

Following values can be reconfigured:

- INSIGHT\_SMTP\_SERVER
- INSIGHT\_EMAIL\_ALIAS\_PASSWORD (only needed for Authenticated SMTP server)
- INSIGHT\_EMAIL\_ALIAS
- INSIGHT\_SMTP\_PORT (optional, defaults to 25)

```
Step 1 Following are the steps to reconfigure the SMTP server:
```

```
# cd <path insight setup data.yaml>
Open insight_setup_data.yaml file
# vi insight_setup_data.yaml
Edit the insight setup data.yaml to change value of INSIGHT SMTP SERVER key. Save the file after
editing.
```
**Step 2** Run the bootstrap command as follows:

```
# cd <insight_ws>
# ./bootstrap insight.py -a reconfigure -f <path to insight setup data.yaml>
VIM Insight reconfigure logs are at: /var/log/insight/<br/>kbootstrap_insight <date> <time>.log
Perform the action. Continue (Y/N)y
```
Management Node Validations! +-------------------------------+--------+-------+ | Rule | Status | Error | +-------------------------------+--------+-------+ | Check Kernel Version | PASS | None | | Check Ansible Version | PASS | None | | Check Docker Version | PASS | None | | Check Management Node Tag | PASS | None | | Check Bond Intf. Settings | PASS | None | | Root Password Check | PASS | None | | Check Boot Partition Settings | PASS | None | | Check LV Swap Settings | PASS | None | | Check Docker Pool Settings | PASS | None | | Check Home Dir Partition | PASS | None | | Check Root Dir Partition | PASS | None | | Check /var Partition | PASS | None | | Check LVM partition | PASS | None | | Check RHEL Pkgs Install State | PASS | None | +-------------------------------+--------+-------+ Insight standalone Input Validations! +-------------------------------------------+--------+-------+ | Status | Error | +-------------------------------------------+--------+-------+ | Insight standalone Schema Validation | PASS | None | | Valid Key Check in Insight Setup Data | PASS | None | | Duplicate Key Check In Insight Setup Data | PASS | None | | Config Change Check in Insight Setup Data | PASS | None | | Test Email Server for Insight | PASS | None | +-------------------------------------------+--------+-------+ WARNING!! reconfigure will have few secs of Outage for Insight! Cisco VIM Insight Already Exists! +-----------------------+--------+---------------------------------------------------------+ | Description | Status | Details +-----------------------+--------+---------------------------------------------------------+ | VIM Insight UI URL | PASS | https://<br\_api:9000> | | VIM UI Admin Email ID | PASS | Check for info @: <abs path of insight setup data.yaml> | | | | | | VIM UI Admin Password | PASS | Check for info @ /opt/cisco/insight/secrets.yaml | | VIM Insight Workspace | PASS | /root/<insight\_ws> | +-----------------------+--------+---------------------------------------------------------+ Cisco VIM Insight backup Info! +----------------------+-------+-------------------------------------------------------------------+ | Description | Status| Details  $\vert$ +----------------------+-------+-------------------------------------------------------------------+ | Insight backup Status| PASS | Backup done @  $\vert$ | | | /var/cisco/insight\_backup/insight\_backup\_<release\_tag>\_<date\_time>| +----------------------+-------+-------------------------------------------------------------------+ Done with VIM Insight reconfigure! VIM Insight reconfigure logs are at: "/var/log/insight/bootstrap\_insight/"

As the summary table describes Insight gets autobacked up after reconfigure at /var/cisco/insight backup to preserve the latest state of Insight.

## <span id="page-13-0"></span>**Update VIM Insight**

VIM Insight Update provides you the feature to switch to a new Insight release.

Following are some of the key points:

- **Step 1** The update action will make the old docker containers of insight and mariadb in exit state and bring up new ones with the new tag.
- **Step 2** The old containers and images are restored until you perform the **Commit** action.
- **Step 3** Update is an intermediate action, from this state either you can do a **Commit** action to settle for the current version or do a **rollback** to revert back to the old version.
- **Step 4** The old workspace will be preserved in case you want to do a rollback to the previous version.
- **Step 5** After update your Insight workspace will be the new workspace you just extracted out of the tar ball.
- **Step 6** After an update operation, backup and reconfigure action is not allowed from either old or new Insight workspace.
	- Do not delete your old Insight workspace until you have successfully performed a **Commit** to the new Insight update. **Note**

#### **Update Scenarios**

Update action has the following scenarios:

- Insight and mariadb containers gets updated to a new tag.
- Either insight or mariadb container gets updated to a new tag.

### **Update VIM Insight with Internet Access**

Following are the steps to update VIM Insight:

**Step 1** Get the new installer tar ball, which will be available after each release.

Extract the tar ball to get the new Insight workspace by running the following command:

```
# tar –xvzf mercury-installer.tar.gz
```
**Step 2** Update the VIM insight by running the following commands:

```
# cd /root/<new_insight_ws>/insight/
/bootstrap_insight.py –a update
VIM Insight update logs are at: /var/log/insight/<br/>bootstrap_insight_<date><time>.log
Management Node Validations!
+-------------------------------+--------+-------+
| Rule | Status | Error |
      +-------------------------------+--------+-------+
| Check Kernel Version | PASS | None |
| Check Docker Version | PASS | None |
```

```
| Check Management Node Tag | PASS | None |
| Check Bond Intf. Settings | PASS | None |
| Root Password Check | PASS | None |
| Check Boot Partition Settings | PASS | None |
| Check LV Swap Settings | PASS | None |
| Check Docker Pool Settings | PASS | None |
| Check Home Dir Partition | PASS | None |
| Check Root Dir Partition | PASS | None |
| Check /var Partition | PASS | None |
| Check LVM partition | PASS | None |
| Check RHEL Pkgs Install State | PASS | None |
+-------------------------------+--------+-------+
Insight standalone Input Validations!
+-------------------------------------------+--------+-------+
| Rule | Status | Error |
+-------------------------------------------+--------+-------+
| Insight standalone Schema Validation | PASS | None |
| Valid Key Check in Insight Setup Data | PASS | None |
| Duplicate Key Check In Insight Setup Data | PASS | None |
| Config Change Check in Insight Setup Data | PASS | None |
              +-------------------------------------------+--------+-------+
Downloading Updated VIM Insight Artifacts, will take time!!!
Cisco VIM Insight update Info!
           +------------------------------------------+--------+------------------------------+
   | Description | Status | Details | Status | Details | Status | Details | Status | Details | Status | Status | Status | Status | Status | Status | Status | Status | Status | Status | Status | Status | Status | Status | Stat
   +------------------------------------------+--------+-------------------------------+
   | VIM Insight Container: insight <new tag> | PASS | Updated from insight <old tag>|
  | VIM Mariadb Container: mariadb_<new_tag> | PASS | Updated from mariadb <old_tag>|
   +------------------------------------------+--------+-------------------------------+
 Done with VIM Insight update!
```
VIM Insight update logs are at: "/var/log/insight/bootstrap\_insight/"

#### **Step 3** Verify the Insight Update.

```
# ./bootstrap_insight.py –a update-status
Cisco VIM Insight Update Status!
+------------------------------------------+--------+--------------------------------+
| Description | Status | Details | Status | Details | Status | Details | Status | Details | Status | Status | Details | Status | Status | Status | Status | Status | Status | Status | Status | Status | Status | Status | Sta
+------------------------------------------+--------+--------------------------------+
| VIM Insight Container: insight_<new_tag> | PASS | Updated from insight_<old_tag> |
| VIM Mariadb Container: insight_<new_tag> | PASS | Updated from mariadb_<old_tag> |
                                           +------------------------------------------+--------+--------------------------------+
```
### **VIM Insight without Internet Access**

**Step 1** Copy the new installer tar ball to the Insight Management Node.

Extract the tar ball to get the new Insight workspace by running the following command:

# tar –xvzf mercury-installer.tar.gz

**Step 2** To download the new Insight artifacts follow the steps given in Cisco\_NFVI\_Install\_Guide\_2\_2 under Preparing to Install Cisco NFVI on Management Nodes Without Internet Access, page 41.

#### **Step 3** Run Import Artifacts:

```
# cd /root/installer_<tag_id>/tools
# ./import artifacts.sh
This verifies that /var/cisco/artifcats on the management node has the following Insight artifacts,
along with the other components 'insight-K9.tar' and 'mariadb-app-K9.tar'.'
```
**Step 4** Update the Insight by running the following command:

```
# cd ../insight/
# ./bootstrap_insight.py –a update
```
VIM Insight update logs are at: /var/log/insight/<br/>bootstrap\_insight\_<date><time>.log Management Node Validations! +-------------------------------+--------+-------+

```
| Rule | Status | Error |
+-------------------------------+--------+-------+
| Check Kernel Version | PASS | None |
| Check Ansible Version | PASS | None |
| Check Docker Version | PASS | None |
| Check Management Node Tag | PASS | None |
| Check Bond Intf. Settings | PASS | None |
| Root Password Check | PASS | None |
| Check Boot Partition Settings | PASS | None |
| Check LV Swap Settings | PASS | None |
| Check Docker Pool Settings | PASS | None |
| Check Home Dir Partition | PASS | None |
| Check Root Dir Partition | PASS | None |
| Check /var Partition | PASS | None |
| Check LVM partition | PASS | None |
| Check RHEL Pkgs Install State | PASS | None |
+-------------------------------+--------+-------+
Insight standalone Input Validations!
+-------------------------------------------+--------+-------+
| Rule | Status | Error |
+-------------------------------------------+--------+-------+
| Insight standalone Schema Validation | PASS | None |
| Valid Key Check in Insight Setup Data | PASS | None |
| Duplicate Key Check In Insight Setup Data | PASS | None |
| Config Change Check in Insight Setup Data | PASS | None |
   +-------------------------------------------+--------+-------+
Updating VIM Insight, Kindly wait!!!
Cisco VIM Insight update Info!
   +------------------------------------------+--------+------------------------------+
                                            | Description | Status | Details |
```
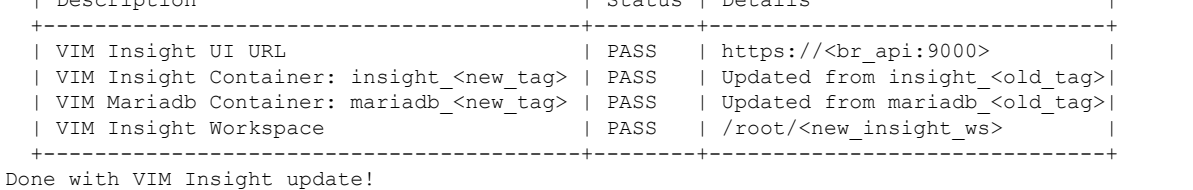

VIM Insight update logs are at: "/var/log/insight/bootstrap\_insight/"

#### **Step 5** Verify Insight Update by running the following command:

```
# ./bootstrap_insight.py –a update-status
Cisco VIM Insight Update Status!
+------------------------------------------+--------+--------------------------------+
| Description | Status | Details
+------------------------------------------+--------+--------------------------------+
```

```
| VIM Insight Container: insight_<new_tag> | PASS | Updated from insight_<old_tag> |
| VIM Mariadb Container: insight_<new_tag> | PASS | Updated from mariadb_<old_tag> |
                                            +------------------------------------------+--------+--------------------------------+
```
## <span id="page-16-0"></span>**Rollback VIM Unified Management**

VIM Unified Management Rollback provides feature to revert to the old UM release which is used before the update.

Following are some of the key points:

- The rollback action removes the new docker containers of insight and mariadb which is created after an update and bring up old ones with the old tag.
- The new workspace is used to update the operation later or the VIM may be running from it.
- After rollback, your Insight workspace is the old workspace which you were using before the update.

Following are the steps to perform Insight rollback:

```
Step 1 Run the following command to rollback VIM Insight:
```

```
# cd /root/<new_insight_ws>
# ./bootstrap_insight.py –a rollback
VIM Insight rollback logs are at: /var/log/insight/<br/>kbootstrap_insight<date><time>.log
```

```
Management Node Validations!
+-------------------------------+--------+-------+
| Rule | Status | Error |
+-------------------------------+--------+-------+
| Check Kernel Version | PASS | None |
| Check Ansible Version | PASS | None |
| Check Docker Version | PASS | None |
| Check Management Node Tag | PASS | None |
| Check Bond Intf. Settings | PASS | None |
| Root Password Check | PASS | None |
| Check Boot Partition Settings | PASS | None |
| Check LV Swap Settings | PASS | None |
| Check Docker Pool Settings | PASS | None |
| Check Home Dir Partition | PASS | None |
| Check Root Dir Partition | PASS | None
| Check /var Partition | PASS | None |
| Check LVM partition | PASS | None |
| Check RHEL Pkgs Install State | PASS | None |
+-------------------------------+--------+-------+
Insight standalone Input Validations!
+-------------------------------------------+--------+-------+
| Rule | Status | Error |
+-------------------------------------------+--------+-------+
| Insight standalone Schema Validation | PASS | None |
| Valid Key Check in Insight Setup Data | PASS | None |
| Duplicate Key Check In Insight Setup Data | PASS | None |
| Config Change Check in Insight Setup Data | PASS | None |
   +-------------------------------------------+--------+-------+
```

```
VIM Insight rollback in progress, Kindly wait!!!
Cisco VIM Insight rollback Info!
          +------------------------------------------+--------+-------------------------------+
  | Description | Status | Details | Status | Details | Status | Details | Status | Details | Status | Details | Status | Details | Status | Details | Status | Details | Status | Details | Status | Details | Status | Details
  +------------------------------------------+--------+--------------------------------+
  | VIM Insight UI URL | PASS | https://<br api:9000>
  | VIM Insight Container: insight_<old_tag> | PASS | Rollback from insight <new tag>|
  | VIM Mariadb Container: mariadb <old tag> | PASS | Rollback from mariadb <new tag>|
  | VIM Insight Workspace | PASS | /root/<old_insight_ws> |
  +------------------------------------------+--------+--------------------------------+
Done with VIM Insight rollback!
VIM Insight rollback logs are at: "/var/log/insight/bootstrap_insight/"
```
**Step 2** Verify Rollback Status by running the following command:

```
# ./bootstrap_insight.py –a install-status
Cisco VIM Insight Install Status!
+-----------------------+--------+----------------------------------+
| Description | Status | Details |
+-----------------------+--------+----------------------------------+
| VIM Insight Version | PASS | <release_tag> |
| VIM Insight UI URL | PASS | https://<br_api:9000> |
| VIM Insight Container | PASS | insight_<tag_id> |
| VIM Mariadb Container | PASS | mariadb_<tag_id> |
| VIM Insight Workspace | PASS | /root/<insight_ws> |
+-----------------------+--------+----------------------------------+
```
## <span id="page-17-0"></span>**Commit VIM Unified Management**

VIM Insight Commit provides feature to settle for a new Insight release which you have been using after an update.

Following are some of the key points:

- The old workspace will not be deleted.
- After the commit, your Insight workspace is the new workspace which is used for the update.

Following are the steps to perform Insight commit:

**Step 1** Run the following command to commit VIM Insight:

```
# cd /root/<new_insight_ws>
# ./bootstrap_insight.py –a commit
VIM Insight commit logs are at: /var/log/insight/<br/>kbootstrap_insight_<date><time>.log Management Node
Validations!
+------------------------------+--------+-------+
| Rule | Status | Error |
+-------------------------------+--------+-------+
| Check Kernel Version | PASS | None |
| Check Ansible Version | PASS | None |
| Check Docker Version | PASS | None |
| Check Management Node Tag | PASS | None |
```
| Check Bond Intf. Settings | PASS | None | | Root Password Check | PASS | None | | Check Boot Partition Settings | PASS | None | | Check LV Swap Settings | PASS | None | | Check Docker Pool Settings | PASS | None | | Check Home Dir Partition | PASS | None | | Check Root Dir Partition | PASS | None | | Check /var Partition | PASS | None | | Check LVM partition | PASS | None | | Check RHEL Pkgs Install State | PASS | None | +-------------------------------+--------+-------+ Insight standalone Input Validations! +-------------------------------------------+--------+-------+ | Rule | Status | Error | +-------------------------------------------+--------+-------+ | Insight standalone Schema Validation | PASS | None | | Valid Key Check in Insight Setup Data | PASS | None | | Duplicate Key Check In Insight Setup Data | PASS | None | | Config Change Check in Insight Setup Data | PASS | None | +-------------------------------------------+--------+-------+ VIM Insight commit in progress, Kindly wait!!! Cisco VIM Insight commit Info! +----------------------------------------- +--------+----------------------------------------------+ | Description | Status | Details | +------------------------------------------+--------+-----------------------------------------------+ | VIM Insight UI URL | PASS | https://<br api:9000> | VIM Insight Container: insight <new tag> | PASS | Old container: insight <old tag> removed | | VIM Mariadb Container: mariadb\_<new\_tag> | PASS | Old container: mariadb\_<old\_tag> removed | VIM Insight Autobackup | PASS | [ACTIVE]: Running 'insight-autobackup.service'| | VIM Insight Workspace | PASS | /root/<new\_insight\_ws> | +------------------------------------------+--------+-----------------------------------------------+ Done with VIM Insight commit! VIM Insight commit logs are at: "/var/log/insight/bootstrap\_insight/"

**Step 2** Verify Commit Status by running the following command:

# ./bootstrap insight.py -a install-status Cisco VIM Insight Install Status! +-----------------------+--------+----------------------------------+ | Description | Status | Details | +-----------------------+--------+----------------------------------+ | VIM Insight Version | PASS | <release tag> | | VIM Insight UI URL | PASS | https://<br\_api:9000> | | VIM Insight Container | PASS | insight\_<tag\_id> | | VIM Mariadb Container | PASS | mariadb\_<tag\_id> | | VIM Insight Autoback | PASS | VIM Insight Workspace | PASS | [ACTIVE]: Running 'insight-autobackup.service' | /root/<insight\_ws> | +-----------------------+--------+----------------------------------+

 $\mathbf I$